# **IKCNFTEL**

# РУССКИЙ

## Краткое руководство пользователя Konftel 300Mx

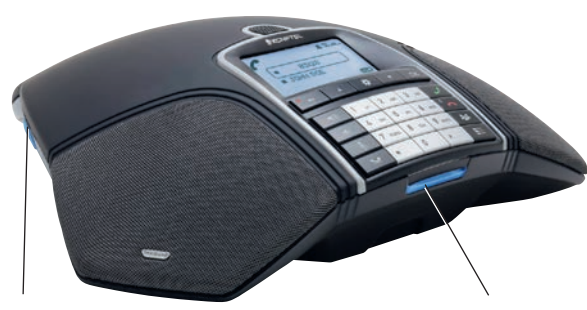

#### Разъем для карты памяти SD

Можно записывать текущий звонок и использовать Konftel 300 в качестве диктофона.

Чтобы начать или остановить запись, нажмите кнопку  $\bullet$  .

Записи разговоров доступны из меню.

#### Символы на дисплее

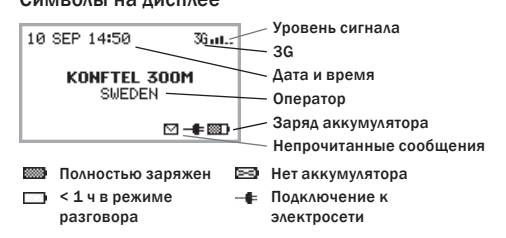

Беспроводной конференцтелефон Konftel 300Mx, работающий от аккумулятора, можно подключать к сетям мобильной связи стандартов GSM и 3G, а также персональным компьютерам через USB-интерфейс.

Руководство с подробными инструкциями относительно см. на веб-сайте www.konftel.com/300Mx.

#### Светодиоды

Мигающий синий Входящий звонок Постоянно горит синяя лампочка Вызов выполняется Мигающий красный Удержание, микрофон и динамик выключены Постоянно горит красная лампочка Без звука, микрофон выключен

#### Зарядка

Зарядите аккумулятор, поставив телефон Konftel 300Mx на базу или подключив к нему шнур питания.

Телефон Konftel 300Mx с полностью заряженным аккумулятором работает в режиме разговора до 30 часов.

Когда остается менее часа в режиме разговора, телефон оповещает о необходимости зарядить аккумулятор.

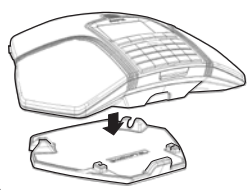

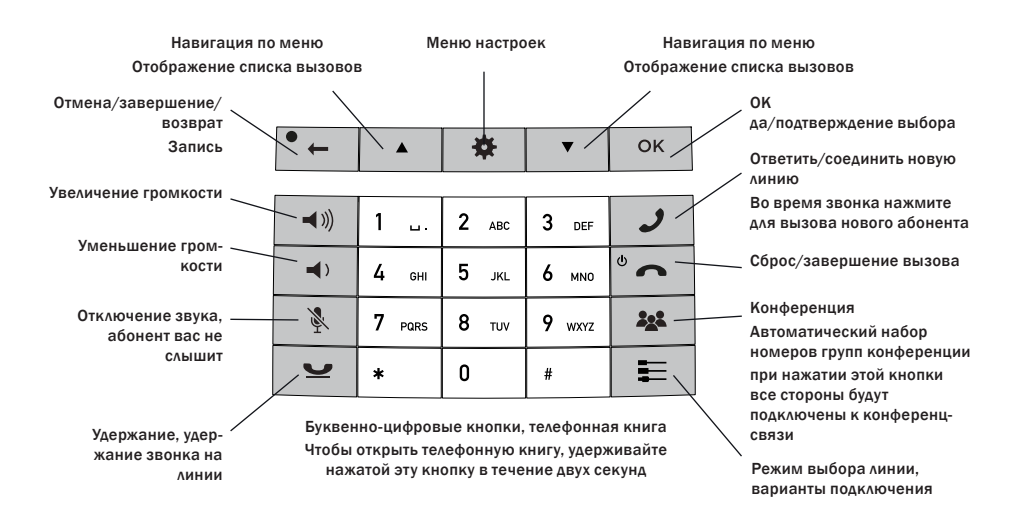

#### ВЫПОЛНИТЕ ПЕРЕХОД ПО МЕНЮ И ИЗМЕНИТЕ НАСТРОЙКИ

Меню конференц-телефона Konftel 300Mx содержит указанные ниже функции. СПИСОК ВЫЗОВОВ ТЕЛЕФ. КНИГА МАСТЕР КОНФ. ЗАПИСЬ

ВХОДЯЩИЕ

ПАРАМЕТРЫ

#### СОСТОЯНИЕ

- ⇒ Нажмите кнопку <del>\*</del>.
- С помощью навигационных кнопок выберите нужный пункт меню. Нажмите кнопку OK для подтверждения.
- ⇔ Отмените настройку и вернитесь на один уровень меню, нажав .
- ⇒ Для выхода из меню нажмите снова.
- После изменения параметра нажмите кнопку OK для активизации внесенного изменения.

## НАЧАЛО РАБОТЫ

#### НАЧАЛО ИСПОЛЬЗОВАНИЯ

 Откройте аккумуляторный отсек и вставьте SIM-карту, как показано на рисунке.

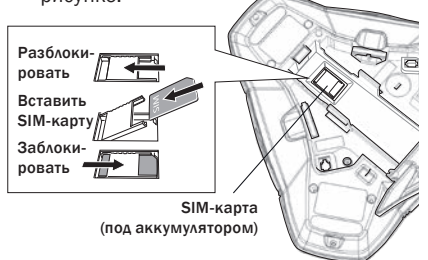

⇒ Вставьте аккумулятор, как показано на рисунке.

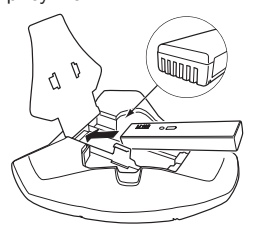

- Введите ПИН-код и нажмите клавишу OK для подтверждения.
- Поставьте конференц-телефон на середину стола.
- Телефон должен находиться на расстоянии не менее 20 см от пользователей.

### ПОДКЛЮЧЕНИЕ К ПК

 $\Rightarrow$  Подключите телефон Konftel 300Mx к компьютеру с помощью USB-кабеля, входящего в комплект поставки.

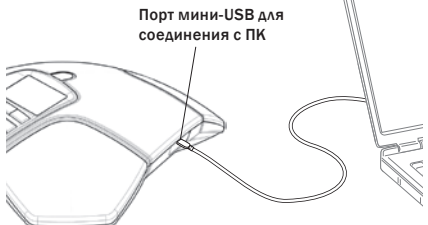

 $\Rightarrow$  Выберите Konftel 300Mx USB Audio в качестве звукового устройства на компьютере.

При подключении к компьютеру телефон Konftel 300Mx используется в качестве устройства конференц-связи для вызовов по протоколу VoIP. Для этого необходимо включить динамики и микрофоны, а также запустить программу для управления звуком OmniSound®.

#### МОСТОВОЕ СОЕДИНЕНИЕ

По умолчанию передача звука в сети мобильной связи и USB-устройстве устанавливается по мостовому соединению. Чтобы звуки с компьютера не были слышны во время вызовов по сети мобильной связи, мостовое соединение можно отключить.

- $\Rightarrow$  Нажмите клавишу  $\equiv$ .
- Чтобы подтвердить выбор, нажмите клавишу OK. Чтобы отменить его, нажмите клавишу $\bullet$ .

#### ПРИЕМ И ОТПРАВКА ВЫЗОВОВ

- Чтобы принять вызов, нажмите кнопку .
- Чтобы совершить вызов, наберите номер и нажмите кнопку .
- ⇒ Можно открыть список ранее набранных номеров, нажав кнопку со стрелкой. Для осуществления звонка нажмите кнопку .
- Чтобы позвонить контакту из телефонной книги, нажмите кнопку с изображением букв и цифр и удерживайте ее в течение двух секунд.

#### ВО ВРЕМЯ ЗВОНКА

- Громкость динамика регулируется с помощью кнопок $\blacktriangleleft$ » и $\blacktriangleleft$ ».
- ⇒ Нажмите кнопку , чтобы выключить микрофон.
- ⇒ Нажмите кнопку для удержания вызова.

*Микрофон и динамик отключатся, а вызов будет переведен в режим удержания.* 

 Для возобновления звонка снова нажмите ту же кнопку.

 При возникновении проблем с вызовом нескольких абонентов попытайтесь настроить необходимые параметры самостоятельно (см. руководство).

## ДОБАВЛЕНИЕ СТОРОНЫ

- $\Rightarrow$  Во время звонка нажмите кнопку  $\mathcal{I}$ . *Текущие вызовы устанавливаются на удержание. На линии появится второй гудок.*
- Наберите номер второго участника, нажмите кнопку и дождитесь ответа.
- $\Rightarrow$  Нажмите кнопку  $\blacktriangleright$  а затем 3, чтобы подключить все стороны, или  $\mathcal{J}$ , чтобы вернуться к предыдущему звонку.

## МАСТЕР НАСТРОЙКИ КОНФЕРЕНЦ-СВЯЗИ

Можно создавать группы до шести человек с помощью команды  $\clubsuit$  > МАСТЕР КОНФ. > НОВАЯ ГРУППА.

- $\Rightarrow$  Нажмите кнопку 22. (Конференция) и выберете конференц-группу. Нажмите кнопку OK, чтобы просмотреть участников группы, или , чтобы совершить вызов.
- Следуйте указаниям мастера. Для ответа нажмите кнопку ОК или • *Когда звонит следующий участник, текущие вызовы устанавливаются на удержание.*
- Чтобы пригласить всех участников конференции, нажмите кнопку 22.

10144 Rev 4A 110144 Rev 4A

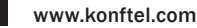